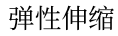

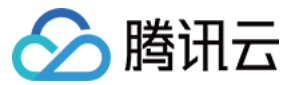

# 弹性伸缩 启动配置 产品⽂档

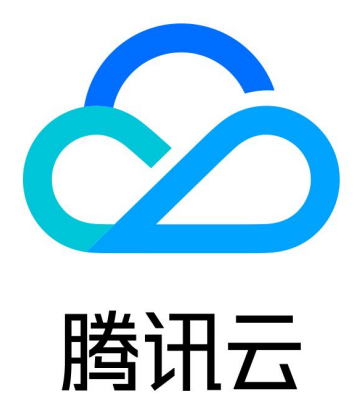

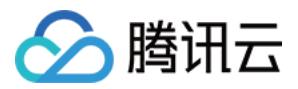

【版权声明】

©2013-2024 腾讯云版权所有

本文档著作权归腾讯云单独所有,未经腾讯云事先书面许可,任何主体不得以任何形式复制、修改、抄袭、传播全 部或部分本⽂档内容。

【商标声明】

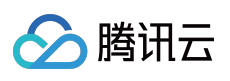

及其它腾讯云服务相关的商标均为腾讯云计算(北京)有限责任公司及其关联公司所有。本文档涉及的第三方主体 的商标,依法由权利人所有。

【服务声明】

本文档意在向客户介绍腾讯云全部或部分产品、服务的当时的整体概况,部分产品、服务的内容可能有所调整。您 所购买的腾讯云产品、服务的种类、服务标准等应由您与腾讯云之间的商业合同约定,除非双方另有约定,否则, 腾讯云对本⽂档内容不做任何明⽰或模式的承诺或保证。

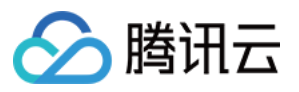

# 文档目录

[启动配置](#page-3-0)

[启动配置概述](#page-3-1) [创建启动配置](#page-4-0) [查看启动配置列表](#page-6-0) [更改启动配置](#page-7-0) [检测异常](#page-8-0)

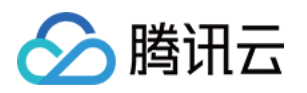

# <span id="page-3-1"></span><span id="page-3-0"></span>启动配置 启动配置概述

最近更新时间:2024-01-08 17:53:30

启动配置是自动创建云服务器的模版,其中包括镜像 ID、云服务器实例类型、系统盘及数据盘类型和容量、密钥 对、安全组等。

创建伸缩组时必须指定启动配置,启动配置⼀经创建后其属性将不能编辑。

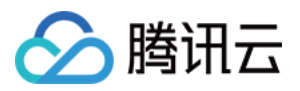

# <span id="page-4-0"></span>创建启动配置

最近更新时间:2024-01-08 17:53:30

## 操作场景

弹性伸缩 AS 需要提前知道扩容时以怎样的配置生产云服务器 CVM, 您需提前指定相关资源, 例如镜像、数据盘的 数据、实例配置、密钥对、安全组和块储存设备等。

值得注意的是, 启动配置只是一个模板, 自动扩容时按此模板生产机器。创建启动配置本身不会生产机器, 因此完 全免费,请您放心使用。

### 操作步骤

登录 [弹性伸缩控制台](https://console.tencentcloud.com/autoscaling/config),单击左侧导航栏中的**启动配置**。

#### 选择地域

在屏幕顶部的菜单上,为伸缩组选择一个符合您需求的地域。如下图所示:

#### 注意:

这里要注意选择伸缩组想要绑定的云服务器所在的地域,启动配置和伸缩组都是地域属性。例如,如果启动配置的 地域选择了广州,那么只能绑定广州的伸缩组,自动添加的 CVM 也是广州的 CVM。

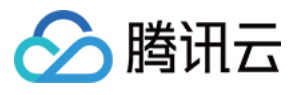

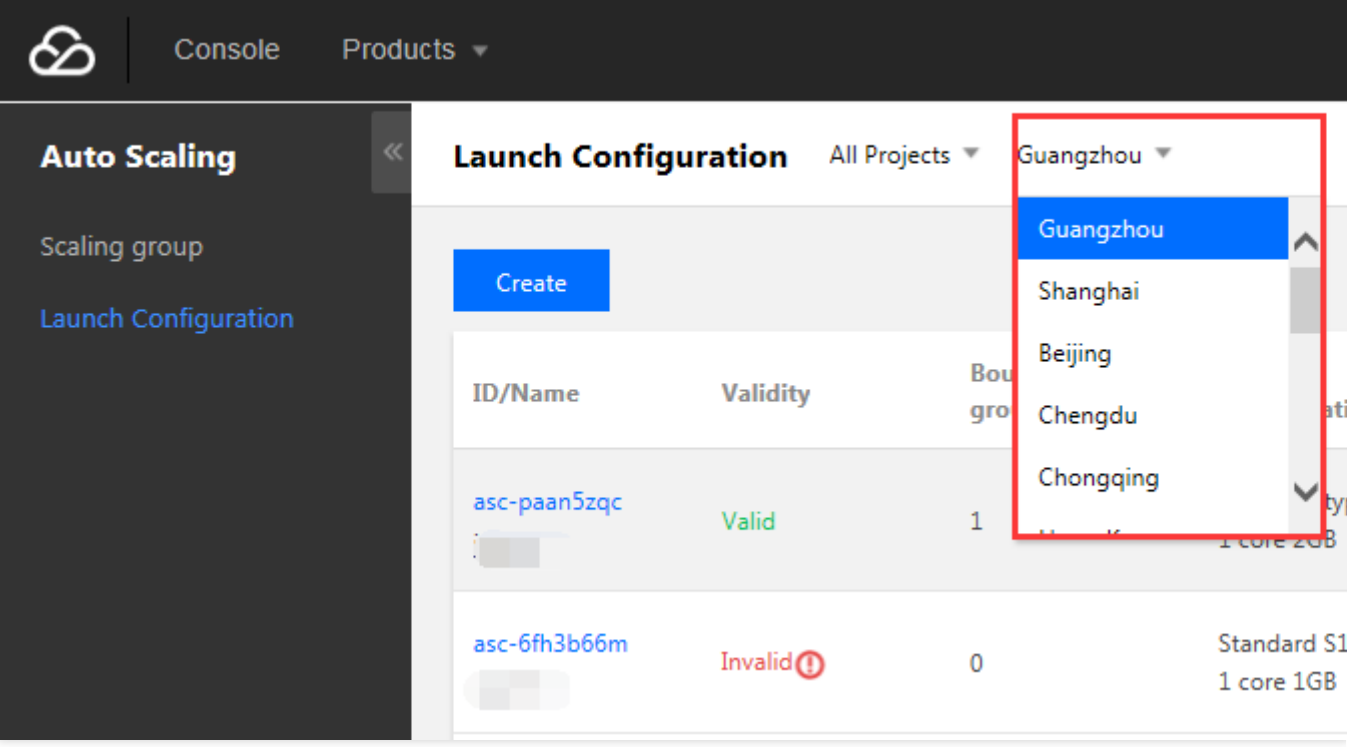

#### 指定参数

1. 在**启动配置**页面中单击新建,跟随指示创建启动配置,步骤与购买云服务器时相同。

2. 填写启动配置名称,例如前端服务器集群配置 **A**。

3. 选择机型。例如,2核2G,即2核 CPU,2G内存。

4. 选择镜像。可选择干净的公有镜像,或已经部署好业务的自定义镜像。

为了使机器创建完成后直接可用,强烈建议您将业务应用部署在自定义镜像中。同时镜像里的业务应用应设置成随 操作系统一起启动, 这样 AS 扩容出来的机器才能实现自动化。

5. 选择系统盘⼤⼩和数据盘⼤⼩。

如果您希望机器开通后数据盘⾃带数据,可以指定⼀个数据盘快照,这样机器⽣产出来后就⾃带快照中的数据。 注意:

由于伸缩组的机器一般是无状态的,方便起见,建议您把机器自带数据放到自定义镜像中。如果系统盘不够大,可 提工单申请更大的系统盘。

如果您希望采用数据盘存放数据,需要设置数据盘自动挂载,这样扩容无需人工参与。可参看[具体做法。](https://www.tencentcloud.com/document/product/377/4166)

6. 选择带宽, 与购买云服务器时的操作类似。

7. 设置用户名、密码、安全组。

8. 单击完成。

9. 基于该启动配置来创建伸缩组。启动配置决定扩容时创建什么机器,伸缩组决定什么时候扩容。

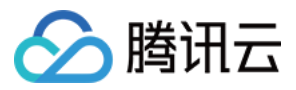

# <span id="page-6-0"></span>查看启动配置列表

最近更新时间:2024-01-08 17:53:29

启动配置是⾃动创建云服务器的模版,其中包括镜像ID、云服务器实例类型、系统盘及数据盘类型和容量、密钥 对、安全组等。

说明:

创建伸缩组时必须指定启动配置。

启动配置⼀经创建后其属性将不能编辑。

打开 [弹性伸缩控制台](https://console.tencentcloud.com/autoscaling/config),选择导航条的**启动配置**即可查看列表。

如需查看启动配置详情,请单击相应启动配置ID。

如需删除启动配置,请单击相应启动配置条目的**删除**。

#### 注意:

已绑定伸缩组的启动配置无法删除。

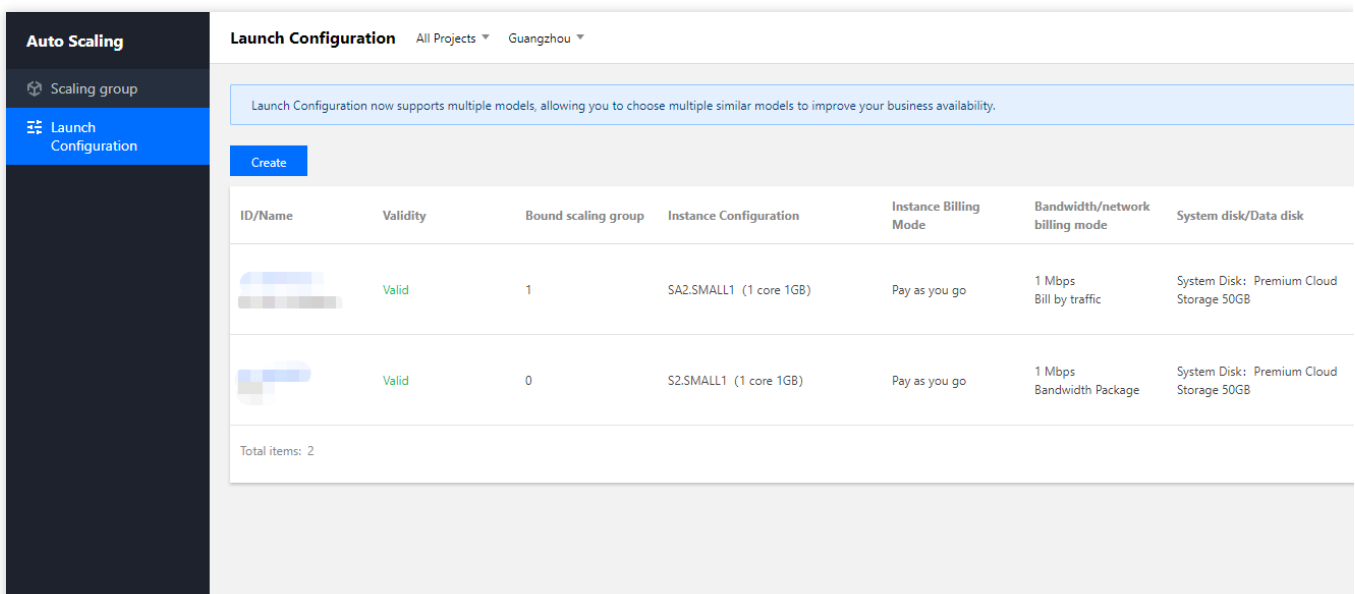

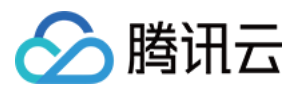

# <span id="page-7-0"></span>更改启动配置

最近更新时间:2024-01-08 17:53:29

启动配置本身不允许编辑,但伸缩组可以更换启动配置。如果应用程序升级、数据更新后,需要更换启动配置,请 按以下步骤操作:

1. 请参见[创建启动配置](https://www.tencentcloud.com/document/product/377/3579), 新建一个启动配置。

2. 前往 [伸缩组](https://console.tencentcloud.com/autoscaling/group) 面, 选择需配置伸缩组 ID, 进入该伸缩组详情页面。

3. 单击基本信息模块右上角的编辑,更新启动配置项。如下图所示:

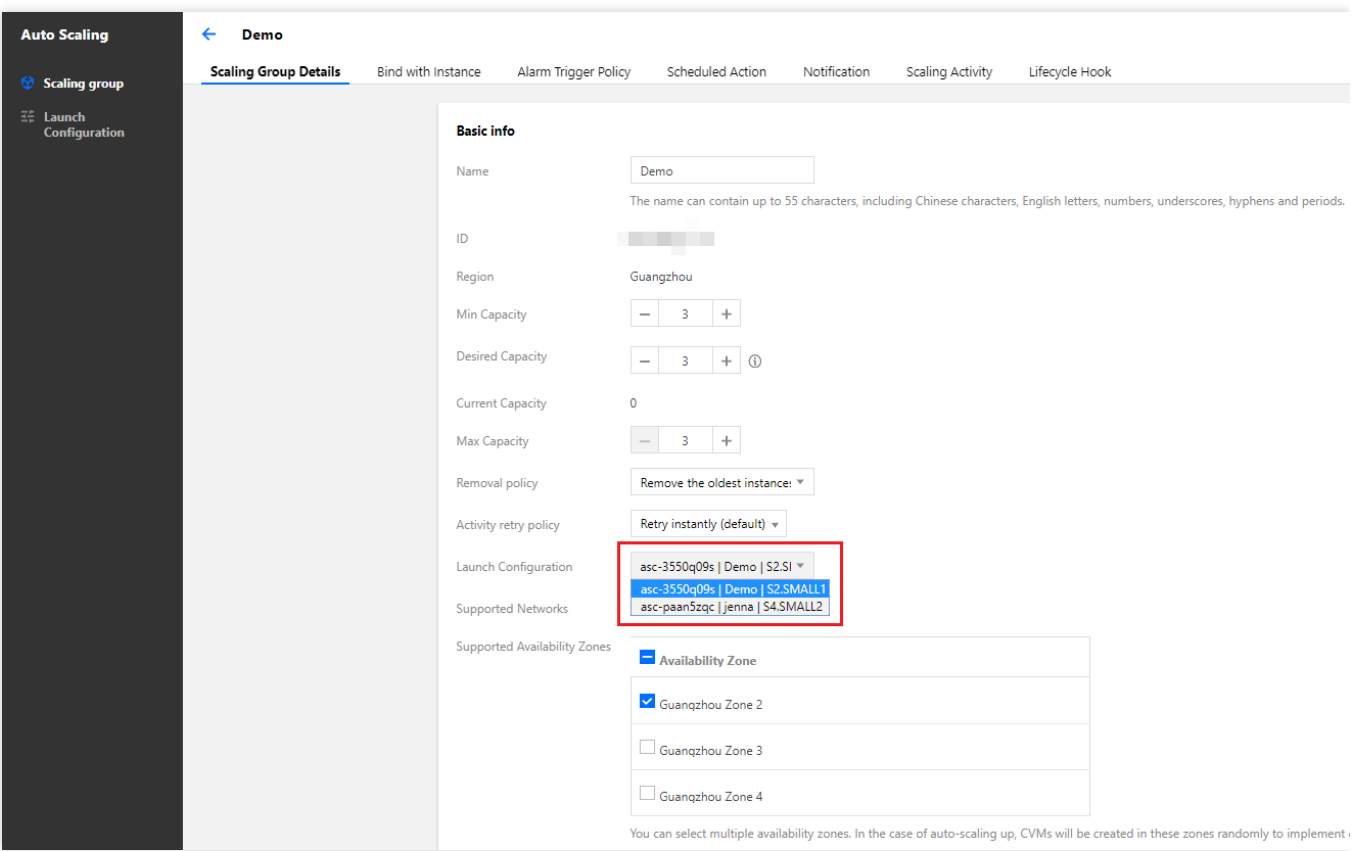

4. 编辑完成后单击保存即可。

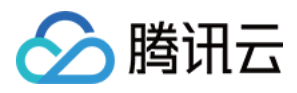

# <span id="page-8-0"></span>检测异常

最近更新时间:2024-01-08 17:53:29

弹性伸缩 AS 为您提供了非常贴心的服务:提前检测异常。

例如,账户余额不足或您误删除了镜像,此类情况会导致您无法正常生产扩容所需的机器。AS 会提前检测到此类异 常,并发出警告。您不必等到伸缩活动失败后才发现风险,帮您将损失止于萌芽中。您可通过以下方式查看造成异 常的原因:

可直接在启动配置列表中查看,若"有效性"显示为"失效",说明您的启动配置已经被误操作过,导致不可用。鼠标停 留在上面时,会显示失效原因。